## *Creating*

#### *Assessments using*

## *Microsoft Forms*

#### *(in Hindi)*

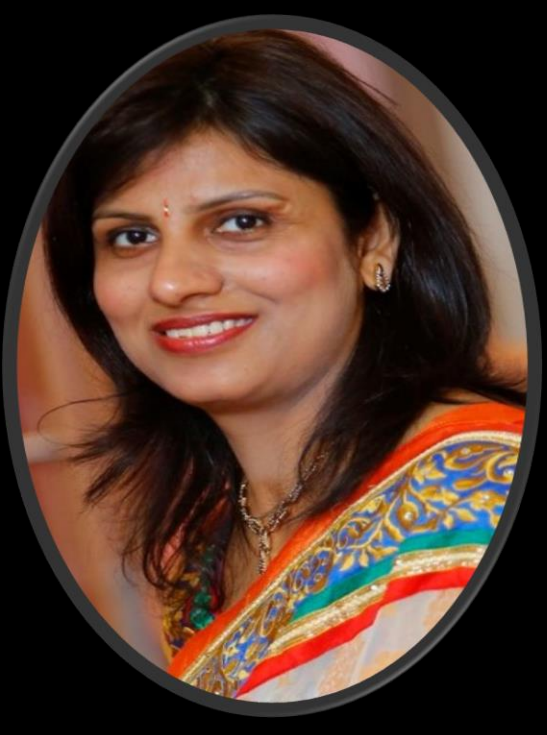

**Presented by: Ms. Rachita Khurana Department of Computer Science, Bharatiya Vidya Bhavan' s Bhavan Vidyalaya Panchkula Haryana [khurana.rachita@gmail.com](mailto:khurana.rachita@gmail.com)**

**[khurana.rachita@outlook.com](mailto:khurana.rachita@outlook.com)**

## <u>Microsoft Forms क्या होते हैं ?</u>

 यह एक ऐसा प्लटेफ़ॉर्महैजो आपको आसानी सेसर्वेक्षण करने व प्रश्नोत्तरी बनाने में मदद करता है।

 शैक्षक्षक संस्थानो र्ेंइसका उपयोग प्रश्नोत्तरी बनाने, पररणार् बनानेऔर तत्काल प्रक्षतक्षिया प्राप्त करनेके क्षलए क्षकया जाता है।

- इसका उपयोग क्षशक्षकों, अक्षििार्वकों और छात्ों सेप्रक्षतक्षिया एकत् करनेया छात्ों र्व कर्मचाररयों की गक्षतक्षर्वक्षियों की योजना बनानेके लिए भी किया जा सकता है।
- आप अपनेMicrosoft ID (Hotmail/outlook/live) और Password से [https://forms.office.com](https://forms.office.com/) पर लॉग इन करें तथा जिस प्रकार का प्रश्न आप प्रश्नोत्तरी र्ेंडालना चाहतेहैं, उस प्रकार के प्रश्न का चयन करें।

- $>$  पूरे नियम बना लेने के बाद अपनी प्रश्नोत्तरी का पूर्वावलोकन (Preview) करेंतथा अपनेछात्ोंके साथ क्षलंक साझा करें ।
- परीक्षा सर्ाप्त होने पर आप को स्वचाक्षलत रूप से प्रक्षतक्षियाएँ (Responses) प्राप्त हो जाएँ गी।
- > माइक्रोसॉफ़्ट फ़ॉर्म्ज़ आपको विस्तृत रिपोर्ट प्रदान करता है ताकि शिक्षक छात्रों के अंकों और प्रतिक्रियाओं का विश्लेषण कर सकें।

 स्वचाक्षलत ग्रेक्षडंग और प्रश्नोत्तरी की प्रक्षतक्षिया प्राप्त करनेकी क्षर्ता इसे अद्वितीय तथा शिक्षकों के लिए मूल्यवान बनाती है।

 स्वचाक्षलत ग्रेक्षडंग की सहायता सेक्षशक्षकों का काफी सर्य बचता है। ग्रेक्षडंग के बाद पररणार् पोस्ट क्षकए जा सकतेहैं।

# **Microsoft Forms की कु छ विशेषताएँ**–

- $>$  प्रपत्र शीर्षलेख में चित्र या Logo लगा सकते हैं।
- खास क्षर्वणय का चुनार्व कर के Theme लगा सकतेहैं।
- क्षकसी िी प्रश्न के साथ क्षचत् अथर्वा र्वीक्षडयो लगा सकतेहैं।
- > गणितीय अभिव्यक्ति / समीकरण भी प्रश्नों में दिए जा सकते हैं।

6

क्षकसी प्रपत् को Copy / Delete कर सकतेहैं।

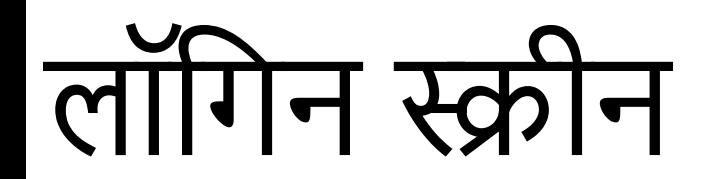

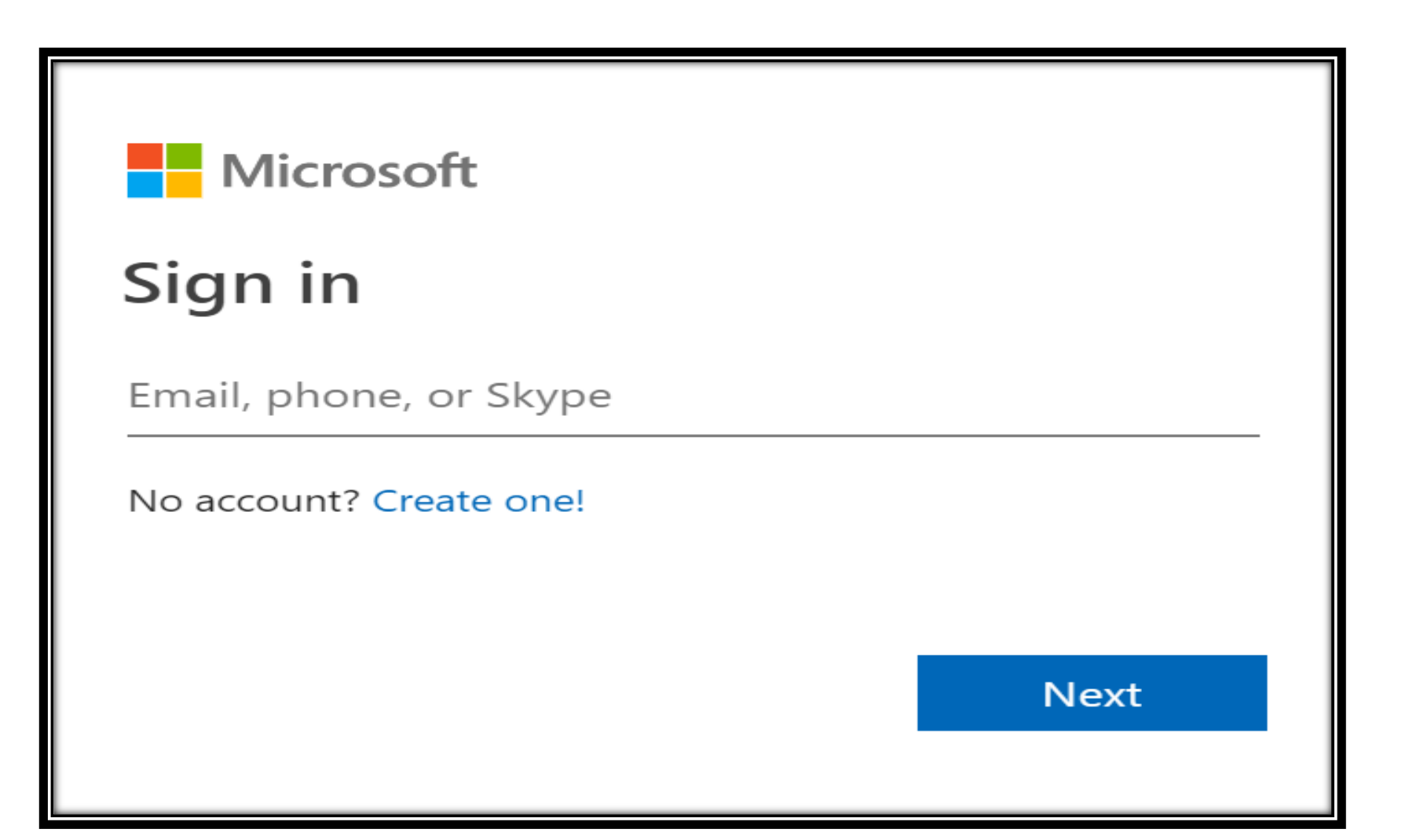

# MS Forms - होम स्क्रीन

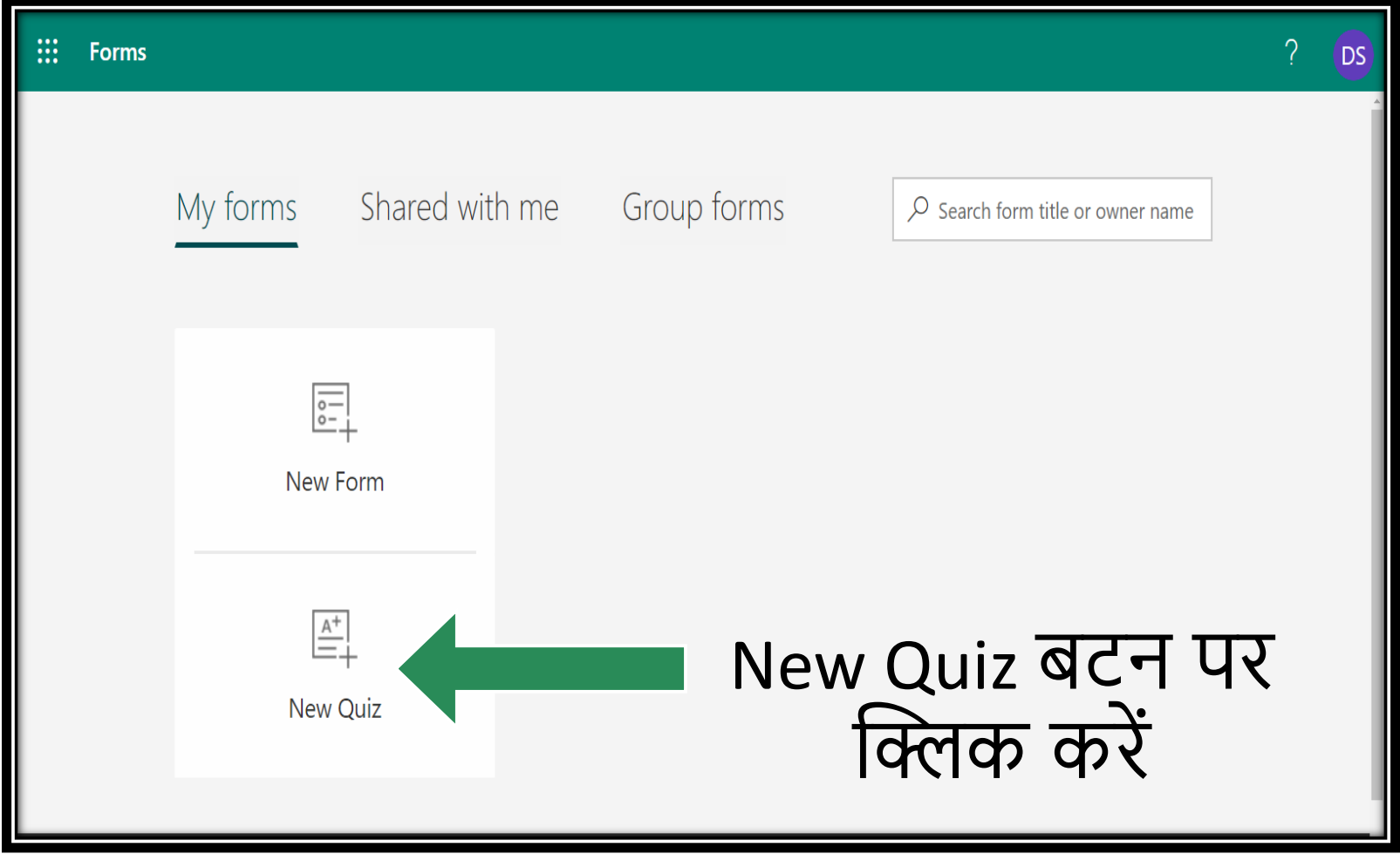

# अपनी प्रश्नोत्तरी का शीणमक (Title) तथा क्षर्वर्वरण (Description) दें

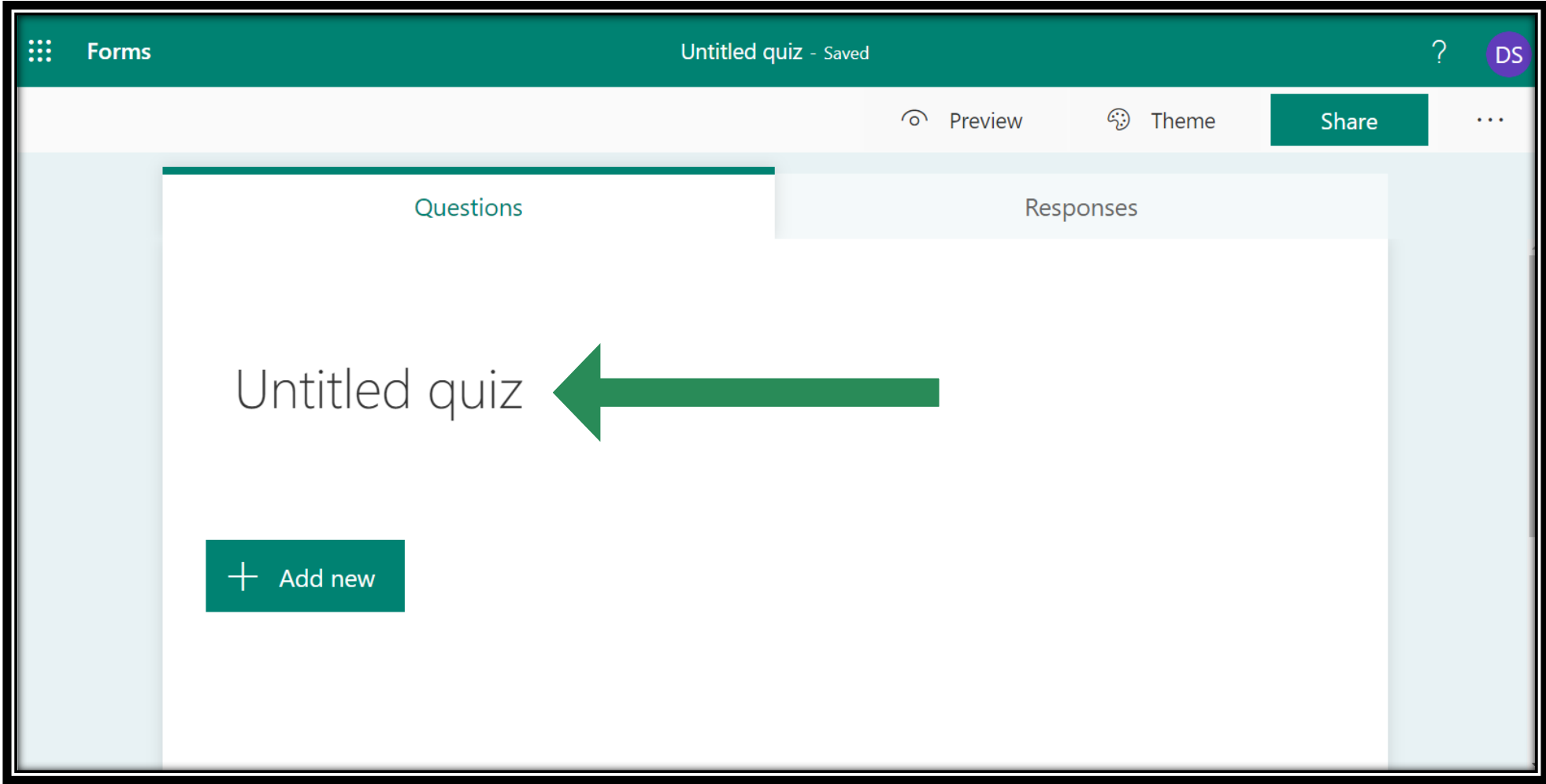

#### नया प्रश्न डालनेके क्षलए **Add new** बटन पर क्तिक करेंतथा प्रश्न के प्रकार का चुनार्व करें.

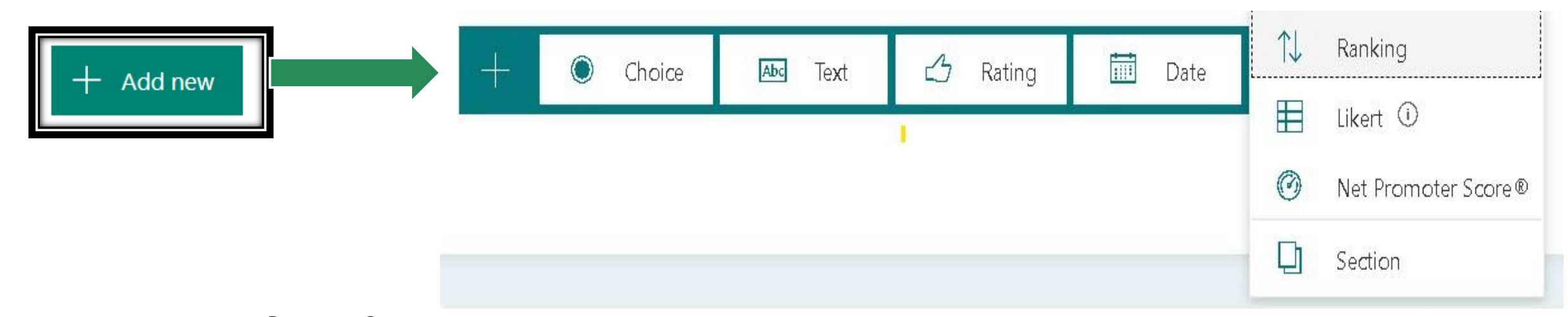

- Choice बहुक्षर्वकल्पीय प्रश्न
- $\bullet~$  Text लघुत्तरीय / दीर्घ उत्तरीय प्रश्न
- $\bullet$  Rating श्रेणी निर्धारण प्रश्न
- $\bullet$  Date तिथि पर आधारित प्रश्न
- $\rm{Ranking}$  क्रमांकन

## **व िंदी / सिंस्कृ त इत्यावद विषय िंके विए प्रश्न त्तरी**

- कोई िी र्वेब ब्राउजर खोलें
- Google Input Tools को सचमकरें ।
- चयन करें "On Chrome" Download Chrome Extension बटन Add to Chrome  $\rightarrow$  Add Extension.
- यह एक्सटेंशन आप के र्वेब ब्राउजर र्ेंजुड़ जायेगा।
- अब आप अपनी प्रश्नोत्तरी बनाते समय किसी भी भाषा का चयन कर लें और टाइप करना आरम्भ करें । <sup>11</sup>

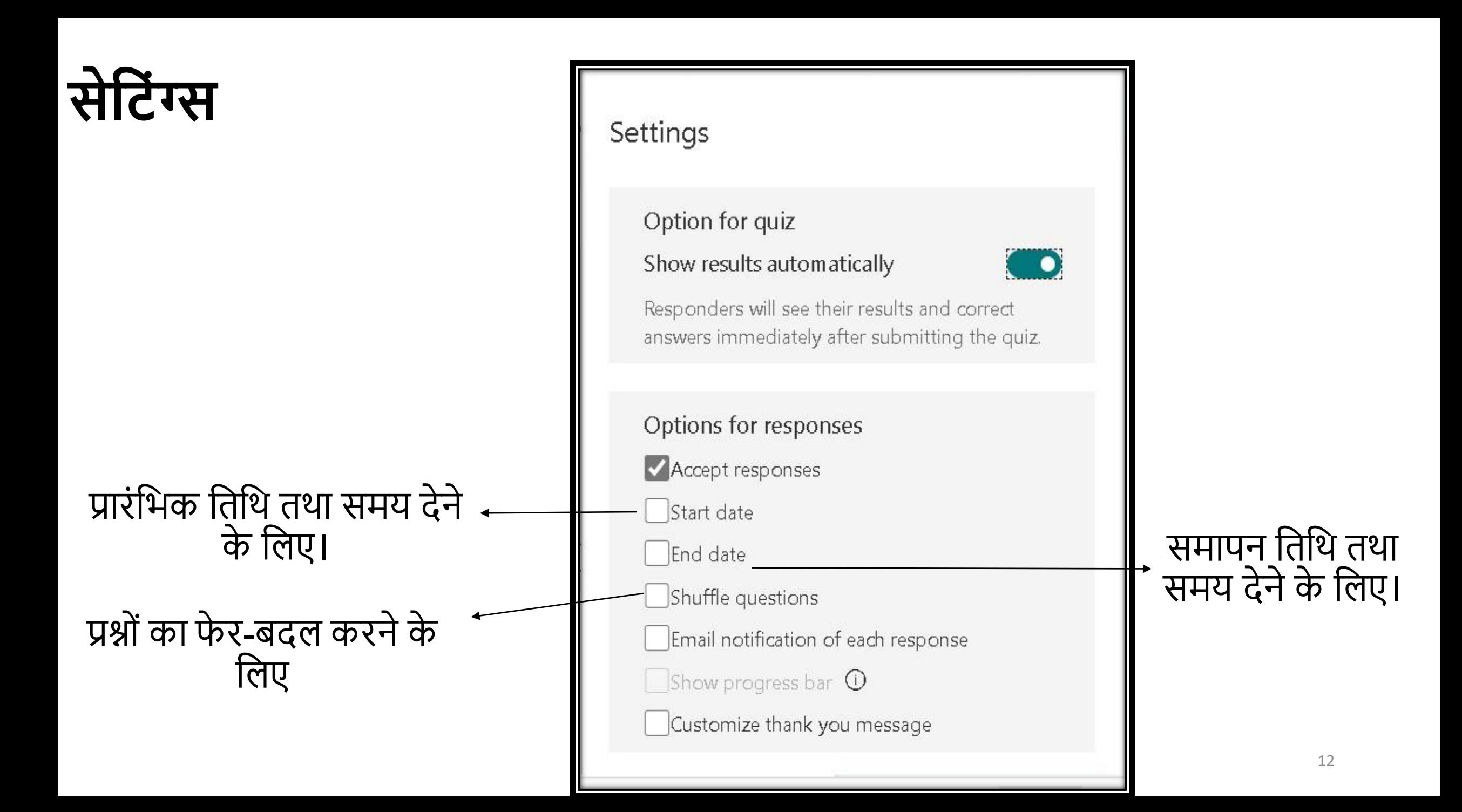

## **थीम िगाएिं और प्रीव्यूदेखें**

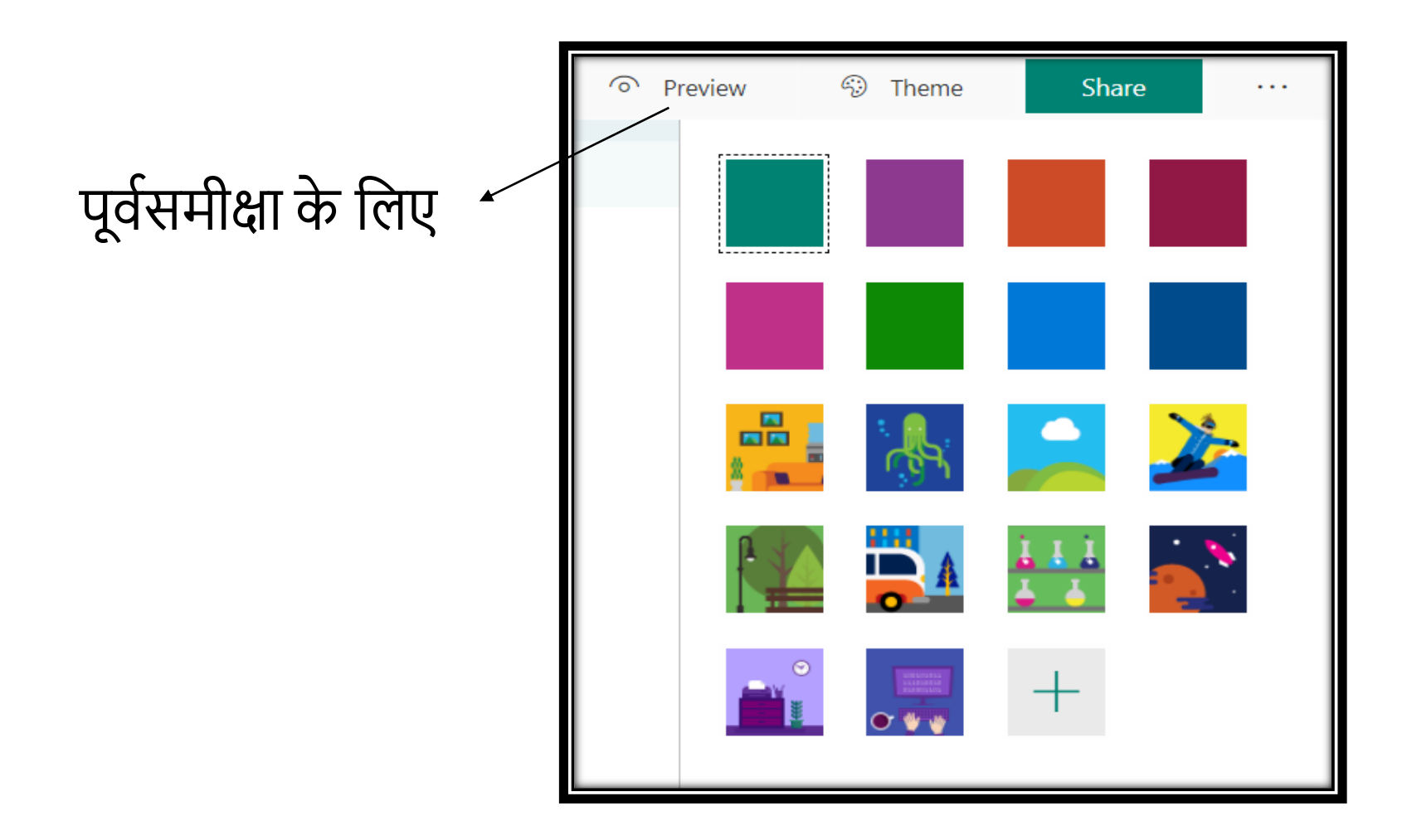

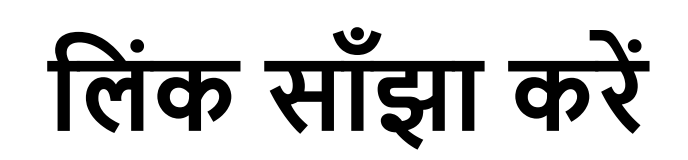

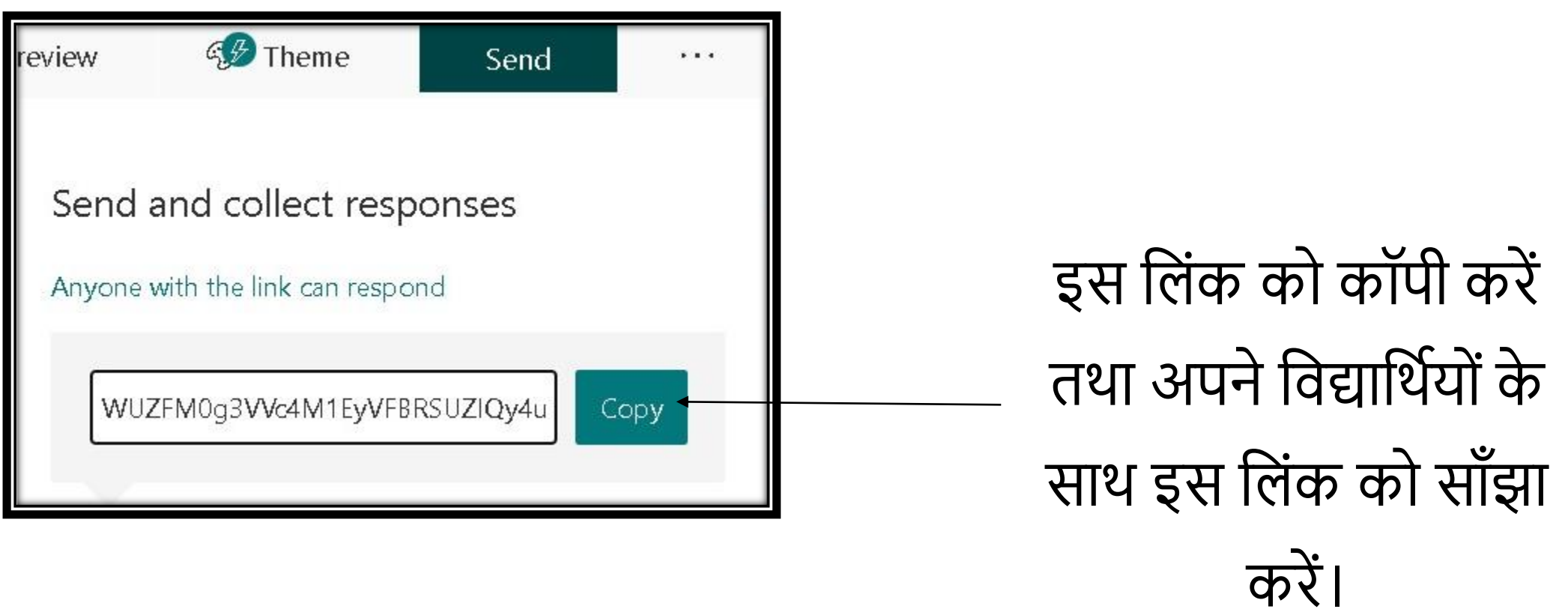

विश्लेषण

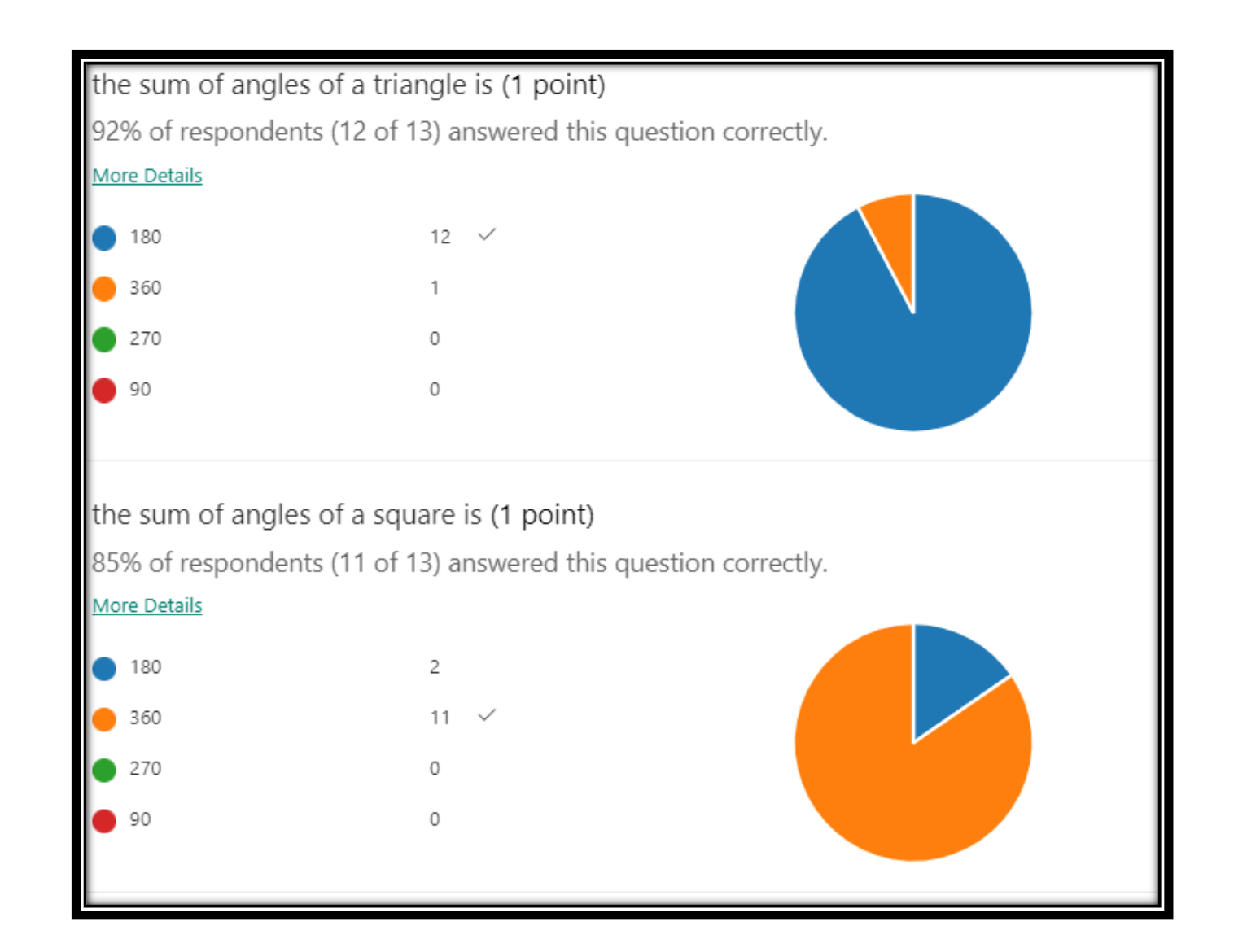

# चक्षलए Microsoft forms

[https://forms.office.com](https://forms.office.com/) पर प्रक्षतक्षिया

# एकत् करनेके क्षलए एक फ़ॉर्मका क्षनर्ामण करतेहैं।

<http://forms.office.com/>

#### Form, question, and response limits

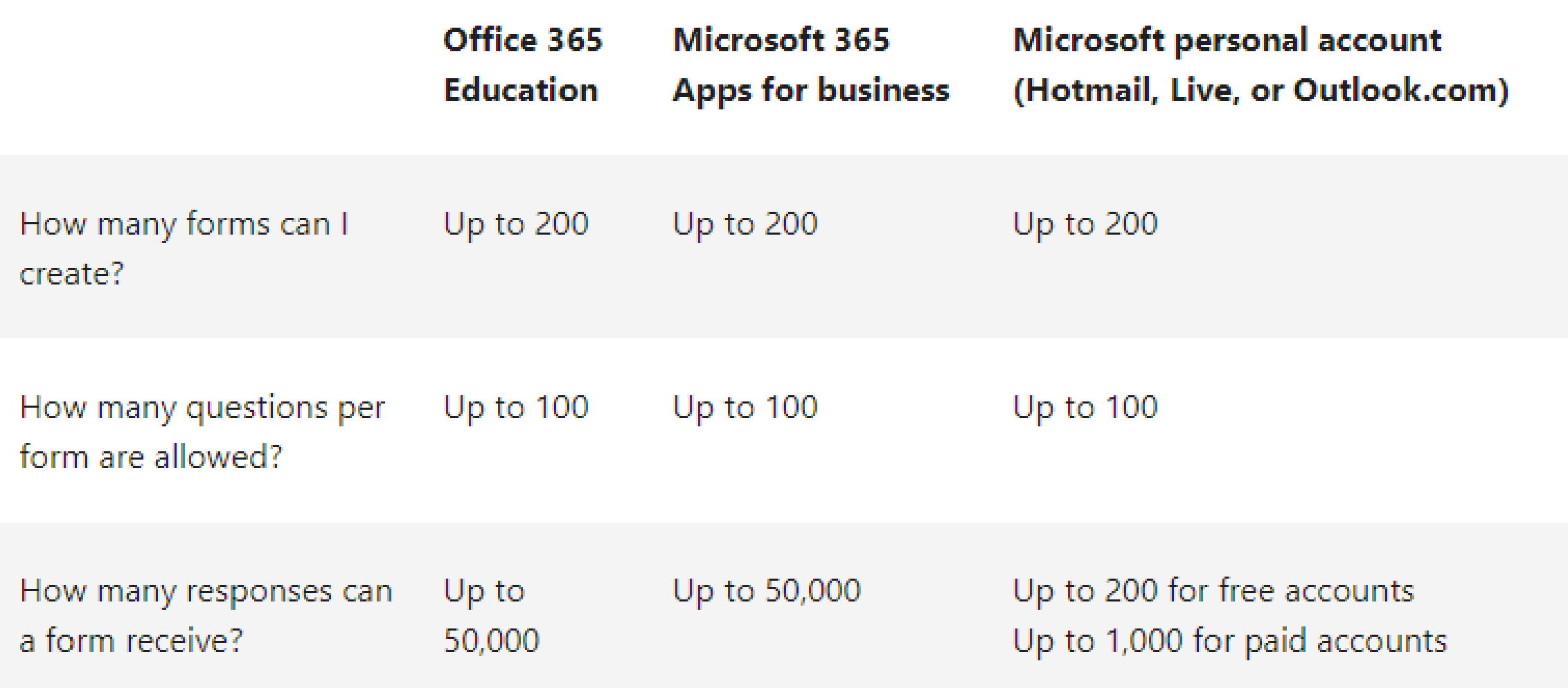

#### **Presented by: Ms. Rachita Khurana Department of Computer Science, Bharatiya Vidya Bhavan' s Bhavan Vidyalaya Panchkula Haryana**

**[khurana.rachita@gmail.com](mailto:khurana.rachita@gmail.com) [khurana.rachita@outlook.com](mailto:khurana.rachita@outlook.com)**

# *Thank You*